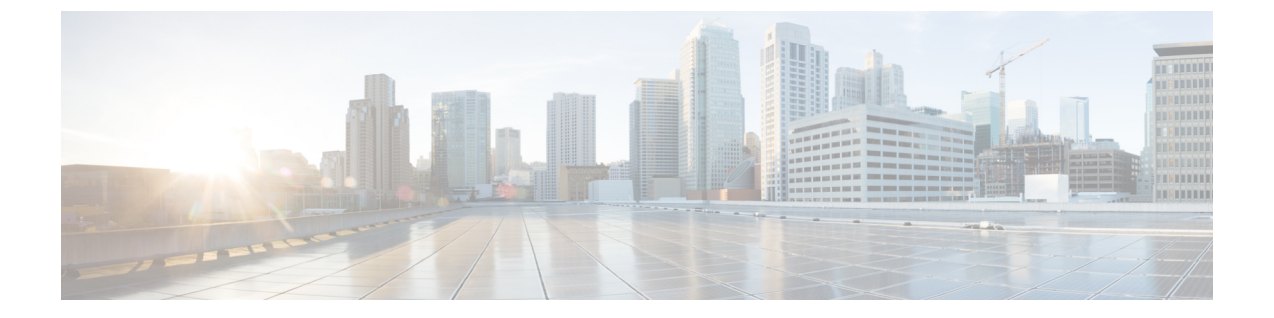

# **Resource Reservation Protocol**(**RSVP**)の設 定

- RSVP コール アドミッション制御の概要 (1 ページ)
- RSVP コール アドミッション制御の前提条件 (1 ページ)
- RSVP 設定のタスク フロー (1 ページ)

## **RSVP** コール アドミッション制御の概要

Resource Reservation Protocol (RSVP) は、IP ネットワーク内のリソースを予約するための、ト ランスポート レベルのリソース予約プロトコルです。 RSVP は、拡張場所のコール受付制御 (CAC) の代替として使用できます。 特定のセッションのリソースを予約します。 セッション は、特定の宛先アドレス、宛先ポート、およびプロトコル識別子(TCP または UDP)を持つ フローから構成されます。

## **RSVP** コール アドミッション制御の前提条件

IPv4 アドレッシングを使用する必要があります。 RSVP は IPv6 をサポートしていません。

## **RSVP** 設定のタスク フロー

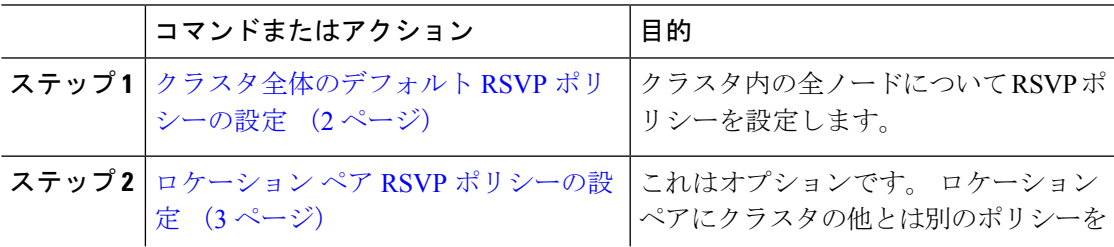

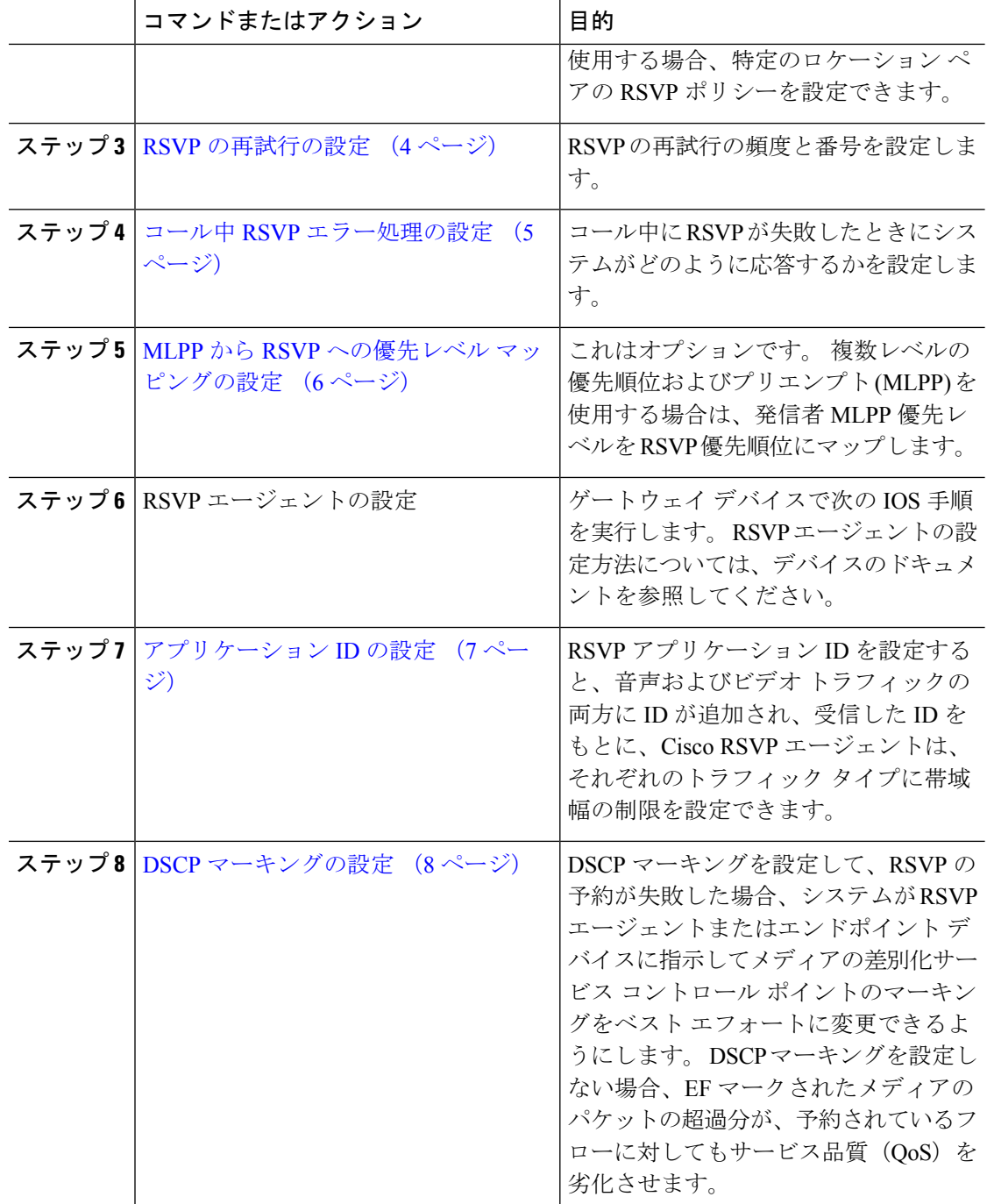

## クラスタ全体のデフォルト **RSVP** ポリシーの設定

クラスタ内の全ノードについて RSVP ポリシーを設定します。

#### 手順

- ステップ **1** Cisco Unified Communications Manager Administration で、**[**システム(**System**)**]** > **[**サービス パ ラメータ(**Service Parameters**)**]** を選択します。
- ステップ2 [サービスパラメータ設定 (Service Parameter Configuration) ]ウィンドウで、サーバを選択し、 Cisco CallManager サービスを選択します。
- ステップ3 [クラスタ全体のパラメータ(システム-RSVP) (Clusterwide Parameters (System RSVP))]セク ションで、Default interlocation RSVP Policy サービス パラメータを設定します。

このサービス パラメータを次の値に設定できます。

- [予約なし(No Reservation)]:どの 2 つのロケーション間にも RSVP 予約は作成されませ  $h_n$
- [オプション(ビデオ優先)(Optional (Video Desired))] : オーディオ ストリームおよびビ デオストリームの両方の予約を取得できない場合は、ベストエフォートとして、オーディ オのみのコールを継続できます。 RSVP エージェントはオーディオに関する RSVP 予約を 引き続き試み、予約が成功した場合は、Cisco Unified Communications Manager に通知しま す。
- [必須(Mandatory)]:Cisco Unified Communications Manager は、オーディオ ストリームに 対する(コールがビデオ通話の場合はビデオストリームに対する)RSVP予約が成功する まで、終了デバイスを呼び出しません。
- [必須(ビデオ優先) (Mandatory (Video Desired))]: オーディオ ストリームの予約は成功 したが、ビデオストリームの予約に失敗する場合は、音声のみでビデオ通話を行うことが できます。

#### 次のタスク

次のいずれかのオプションを選択します。

- ロケーションペアで、残りのクラスタと異なるポリシーを使用する場合は、「ロケーショ ン ペア RSVP ポリシーの設定 (3 ページ)」に進みます。
- クラスタ内の全ノードに同一の RSVP ポリシーを使用している場合は、「RSVP の再試行 の設定 (4 ページ)」に進みます。

### ロケーション ペア **RSVP** ポリシーの設定

ロケーション ペアにクラスタの他とは別のポリシーを使用する場合、特定のロケーション ペ アの RSVP ポリシーを設定できます。 次の手順を使用するとき、ロケーション ペアに設定す る RSVP ポリシーは、クラスタに設定したポリシーをオーバーライドします。

手順

- ステップ **1** Cisco Unified Communications Manager の管理ページで、**[**システム(**System**)**]** > **[**ロケーション (**Location**)**]** メニュー オプションを選択します。
- ステップ **2** ロケーション ペアの一方のロケーションを検索し、そのロケーションを選択します。
- ステップ **3** 選択したロケーションと別のロケーション間のRSVPポリシーを変更するには、ロケーション ペアのもう一方のロケーションを選択します。
- ステップ **4** [RSVP 設定(RSVP Settings)]ドロップダウン リストで、このロケーション ペアの RSVP ポリ シーを選択します。

このフィールドに次の値を設定できます。

- [システム デフォルトを使用(UseSystem Default)]:ロケーション ペアの RSVP ポリシー が、クラスタ全体の RSVP ポリシーと一致します。
- **[**予約なし(**No Reservation**)**]**:どの2つのロケーション間にもRSVP予約は作成されませ  $h_{\rm o}$
- [音声優先(オプション)(Video Desired (Optional))]:音声およびビデオストリームの予 約を取得できない場合、ベストエフォート、音声のみのコールとして処理されます。RSVP エージェントは、音声の RSVP の予約を引き続き試行し、予約が成功するとCisco Unified Communications Manager に通知します。 オーディオ ストリームに対する(コールがビデ オ通話の場合はビデオストリームに対する)RSVP予約が成功するまで、終端デバイスを 呼び出しません。
- [音声優先(Video Desired)] オーディオ ストリームの予約は成功したが、ビデオ スト リームの予約が成功しない場合、ビデオ通話は音声のみコールとして処理されます。

#### 次のタスク

RSVP の再試行の設定 (4 ページ)

### **RSVP** の再試行の設定

RSVP の再試行の頻度および回数を設定するには、次の手順を実行します。

#### 始める前に

- クラスタ全体のデフォルト RSVP ポリシーの設定 (2 ページ)
- これはオプションです。 ロケーション ペア RSVP ポリシーの設定 (3 ページ)

手順

- ステップ **1** Cisco Unified Communications Manager Administrationで、**[**システム(**System**)**]** > **[**サービスパラ メータ(**Service Parameters**)**]** を選択します。
- ステップ2 [サービスパラメータ設定 (Service Parameter Configuration) ]ウィンドウで、サーバを選択し、 Cisco CallManager サービスを選択します。
- ステップ3 [クラスタ全体のパラメータClusterwide (System RSVP) (Clusterwide Parameters (System -RSVP)) 1セクションで指定されたサービス パラメータを設定します。

これらのサービス パラメータを次の値に設定できます。

- [RSVP 再試行タイマー(RSVP Retry Timer)]:RSVP 再試行タイマーの値を秒単位で指定 します。 このパラメータを 0 に設定すると、システムで RSVP の再試行が無効になりま す。
- [必須RSVPミッドコール再試行カウンタ(MandatoryRSVP MidcallRetryCounter)]:RSVP ポリシーが [必須(Mandatory)] に指定され、ミッドコール エラー処理オプションが [次 の再試行カウンタを超えるとコールは失敗する (call fails following retry counter exceeds) ] 「」に設定されているときに、ミッドコールRSVP再試行カウンタを指定します。デフォ ルト値は 1 回です。 サービス パラメータを -1 に設定すると、予約が成功するか、コール が切断されるまで、いつまでも再試行が続行されます。

次のタスク

コール中 RSVP エラー処理の設定 (5 ページ)

### コール中 **RSVP** エラー処理の設定

コール中の RSVP エラー処理の設定には、次の手順を使用します。

始める前に

RSVP の再試行の設定 (4 ページ)

- ステップ **1** [Cisco Unified CM の管理(Cisco Unified Communications Manager Administration)] で、**[**システ ム(**System**)**]** > **[**サービス パラメータ(**Service Parameters**)**]** を選択します。
- ステップ **2** [サービスパラメータ設定(ServiceParameterConfiguration)]ウィンドウで、サーバを選択し、 Cisco CallManager サービスを選択します。
- ステップ3 [クラスタ全体のパラメータ (システム RSVP) (Clusterwide Parameters (System RSVP)) ] セ クションで、指定されたサービス パラメータを設定します。

通話中の強制 RSVP エラー処理のオプション サービス パラメータに次の値を設定できます。

- [Call becomes best effort]: コール中に RSVP が失敗した場合、コールはベスト エフォート 型のコールになります。再試行を有効にすると、RSVPの再試行が同時に開始されます。
- [Call fails following retry counter exceeded]:Mandatory RSVP Mid-call Retry Counter サービス パラメータに数値「N」を指定し、コール中に RSVP が失敗した場合、RSVP の再試行を N 回実行した後に、コールは失敗します。

#### 次のタスク

ゲートウェイのデバイスに RSVP エージェントを設定します。 RSVP エージェントの設定方法 については、デバイスのドキュメントを参照してください。ゲートウェイでRSVPエージェン トを設定した後は、Cisco Unified Communications Manager Administration に戻り、次のいずれか のオプションを選択します。

- (任意)ネットワーク内でマルチレベルの優先順位とプリエンプションを使用している場 合は、「MLPP から RSVP への優先レベル マッピングの設定 (6 ページ)」に進みま す。
- アプリケーション ID の設定 (7 ページ)

## **MLPP** から **RSVP** への優先レベル マッピングの設定

これはオプションです。 発信者の MLPP 優先順位から RSVP 優先レベルへのマッピングを設 定するには、次に示すクラスタ全体(システム-RSVP)のサービスパラメータを使用します。

- MLPP EXECUTIVE OVERRIDE To RSVP Priority Mapping
- MLPP FLASH OVERRIDE To RSVP Priority Mapping
- MLPP FLASH To RSVP Priority Mapping
- MLPP IMMEDIATE To RSVP Priority Mapping
- MLPP PL PRIORITY To RSVP Priority Mapping
- MLPP PL ROUTINE To RSVP Priority Mapping

これらのサービス パラメータを選択し、設定するには、次の手順を実行します。

- ステップ **1** Cisco Unified Communications Manager Administration で、**[**システム(**System**)**]** > **[**サービス パ ラメータ(**Service Parameters**)**]** を選択します。
- ステップ2 「サービスパラメータ設定 (Service Parameter Configuration) 1ウィンドウで、サーバを選択し、 Cisco CallManager サービスを選択します。
- ステップ3 [クラスタ全体のパラメータClusterwide (System RSVP) (Clusterwide Parameters (System -RSVP)) 1セクションで指定されたサービス パラメータを設定します。

これらのサービス パラメータは、次のように機能します。

- サービスパラメータ値が高いほど、優先度を上げるという設定に基づいてRSVP予約を開 始するとき、Cisco Unified Communications Manager は発信者の優先度レベルを RSVP 優先 度にマップします。
- IOS ルータは RSVP 優先度に基づいてコールをプリエンプション処理します。
- RSVP エージェントは、プリエンプションの理由を含め、RSVP 予約の失敗の理由につい て Cisco Unified Communications Manager に通知する必要があります。
- Cisco Unified Communications Manager は、既存の MLPP メカニズムを使用して、優先処理 の対象となった発信側と着信側に優先処理に関する通知を行います。

#### 次のタスク

ゲートウェイのデバイスに RSVP エージェントを設定します。 RSVP エージェントの設定方法 については、デバイスのドキュメントを参照してください。ゲートウェイでRSVPのエージェ ントを設定した後は、Cisco Unified Communications Manager Administration と「アプリケーショ ン ID の設定 (7 ページ)」に戻ります。

### アプリケーション **ID** の設定

RSVP アプリケーション ID を設定すると、音声およびビデオ トラフィックの両方に ID が追加 され、受信した ID をもとに、Cisco RSVP エージェントは、それぞれのトラフィック タイプに 帯域幅の制限を設定できます。

この手順を開始する前に、ゲートウェイデバイスでRSVPのエージェントを設定します。RSVP エージェントの設定方法については、デバイスのドキュメントを参照してください。

#### 始める前に

ネットワークにRSVPアプリケーションIDを導入するには、CiscoRSVP Agentルータで、Cisco IOS Release 12.4(6)T 以降を使用する必要があります。

#### 手順

- ステップ **1** Cisco Unified Communications Manager Administration で、**[**システム(**System**)**]** > **[**サービス パ ラメータ(**Service Parameters**)**]** を選択します。
- ステップ2 [サービスパラメータ設定 (Service Parameter Configuration) ]ウィンドウで、サーバを選択し、 Cisco CallManager サービスを選択します。
- ステップ3 [クラスタ全体のパラメータ (システム RSVP) (Clusterwide Parameters (System RSVP)) ]セ クションで、RSVP Audio Application ID サービス パラメータを設定します。

デフォルトは AudioStream です。

ステップ4「クラスタ全体のパラメータ (システム - RSVP) (Clusterwide Parameters (System - RSVP))]セ クションで、RSVP Video Application ID を設定します。

デフォルトは VideoStream です。

#### 次のタスク

DSCP マーキングの設定 (8 ページ)

### **DSCP** マーキングの設定

RSVP 予約が失敗した場合、 システムは RSVP エージェントまたはエンドポイント デバイス (RSVPエージェントの割り当てに失敗した場合)に、メディアのDifferentiated Services Control Point(DSCP)マークをベストエフォート型に変更するよう指示します。 DSCP マーキングを 設定しない場合、EF マークされたメディアのパケットの超過分が、予約されているフローに 対してもサービス品質(QoS)を劣化させます。

#### 始める前に

アプリケーション ID の設定 (7 ページ)

- ステップ **1** Cisco Unified Communications Manager Administration で、**[**システム(**System**)**]** > **[**サービス パ ラメータ(**Service Parameters**)**]** を選択します。
- ステップ2 [サービスパラメータ設定 (Service Parameter Configuration) <sup>]</sup>ウィンドウで、サーバを選択し、 Cisco CallManager サービスを選択します。
- ステップ3 [クラスタ全体のパラメータ (システム QoS) (Clusterwide Parameters (System QoS)) ]セク ションで、**DSCP for Audio Calls When RSVP Fails** のサービス パラメータを設定します。
- ステップ4 [クラスタ全体のパラメータ (システム QoS) (Clusterwide Parameters (System QoS)) ]セク ションで、**DSCP for Video Calls When RSVP Fails** のサービス パラメータを設定します。

翻訳について

このドキュメントは、米国シスコ発行ドキュメントの参考和訳です。リンク情報につきましては 、日本語版掲載時点で、英語版にアップデートがあり、リンク先のページが移動/変更されている 場合がありますことをご了承ください。あくまでも参考和訳となりますので、正式な内容につい ては米国サイトのドキュメントを参照ください。